## Menu Unidade de Medida

Caminho:Menu Web →Vendas → Produto → Unidade de Medida Requisitos:Nenhum.

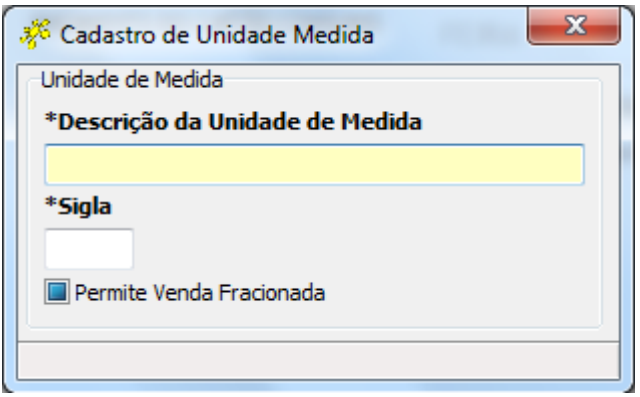

Permite cadastrar todas as unidades de medida que serão utilizadas (Quilogramas, Litros, Unidades, Caixas).Para cadastrar, são necessárias apenas a Descrição e a Sigla.

O CheckBox "Permire Venda Fracionada", deve ser

marcado caso esta unidade de medida possa ser fracionada, exemplo: 0,531 Kg do produto "Buffet KG".

## Sub MenuAgrup. de Item Obrigatório

Caminho:Menu Web →Vendas → Produto → Agrup. de Item Obrigatório Requisitos:Nenhum.

Permite definir de que forma serão trabalhados os itens obrigatórios dos produtos no frente de caixa. Item obrigatório são produtos que fazem parte de outros produtos, por exemplo, temos o sabor chocolate que faz parte do produto Pizza e toda Pizza necessita ter sabores. Mas no caso ainda da pizza, temos a borda recheada que apesar de ser um componente não é um item obrigatório.

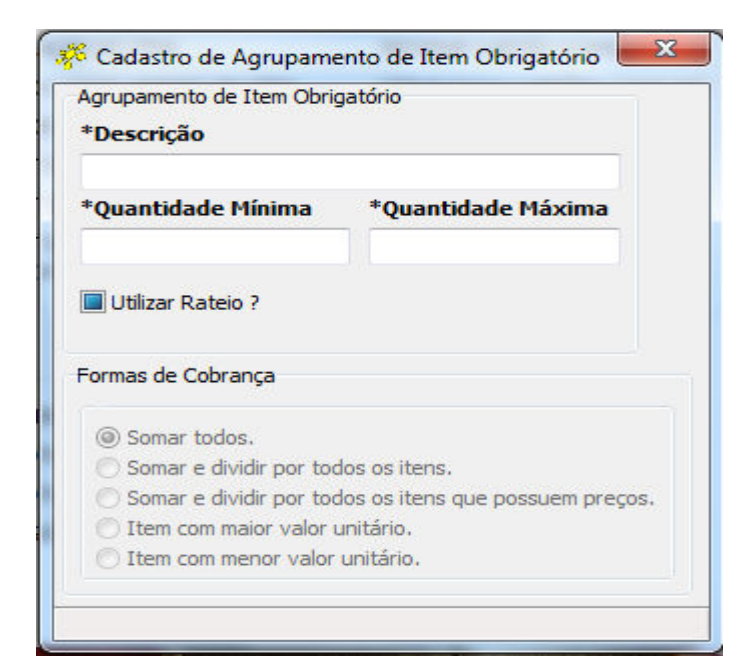

 O campo Quantidade Mínimanecessita receber o valor mínimo de um produto, sendo que esse valor pode ser 0.

 O campo Quantidade Máxima necessita receber o valor máximo deste item que pode ser vinculado a um produto.

 O CheckBoxUtilizar Rateio? Quando selecionado faz com que o sistema rateie os itens conforme suas Unidades de Medida, por exemplo, está sendo efetuada uma venda de uma pizza gigante de 12 pedaços, e é lançado 4 sabores: chocolate preto, filé, da casa e rúcula com tomate seco que no seu cadastro estão cadastradas com unidade de medida KG e Quantidade Unitária 0,500. Quando lançamos estes produtos, se a opção não estiver habilitada, o sistema irá interpretar que tem que dar baixa em 0,500 KG de cada um dos produtos. Já se a opção estiver habilitada, o sistema irá interpretar que tem que quebrar o valor de 0,5 KG em 4 partes iguais, e baseado no valor resultante dar baixa no estoque.

 Nas Formas de Cobrança iremos selecionar de que forma será cobrado o valor dos itens obrigatórios em um agrupamento:

- Somar todos: Soma os valores de todos os itens obrigatórios e adiciona o total ao total do lançamento.
- Somar e dividir por todos os itens: Soma os valores ao pedido e divide por itens, por exemplo, se for lançado cinco itens o sistema irá somar os valores de todos estes e dividir por cinco.
- Somar e dividir por todos os itens que possuem preços: Soma apenas os produtos com preço, se no lançamento tiver um item com custo zerado, esse é desconsiderado no calculo.
- Item com maior valor unitário: Soma ao lançamento apenas o valor do maior item obrigatório,
- Item com menor valor unitário: Some ao lançamento apenas o valor do menor item obrigatório (desconsidera itens sem valor).